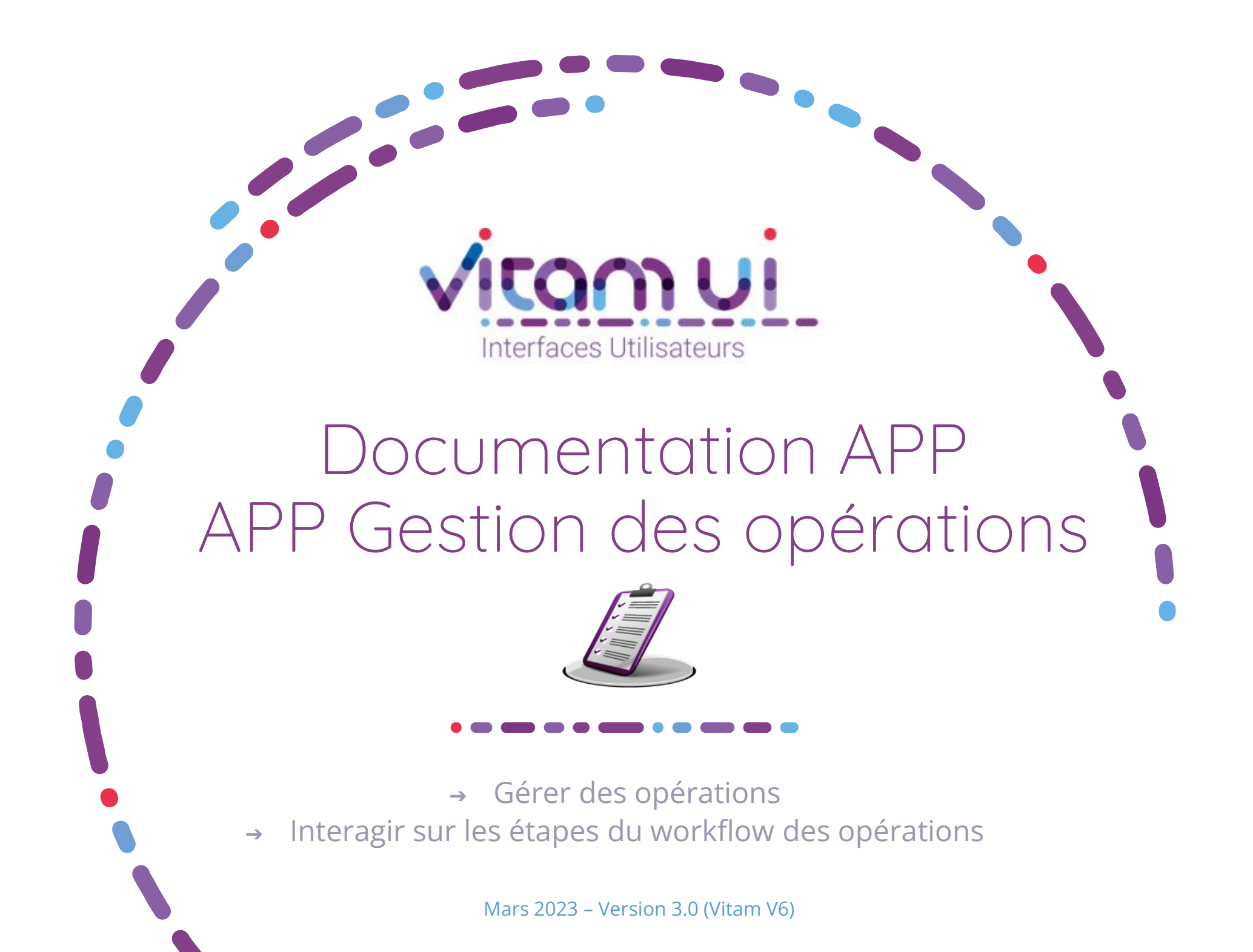

# Contexte et usage de l'APP

 $\blacksquare$ 

| Groupes de profils<br>aramétrer les groupes de profil de droits qui seront<br>ffectés aux utilisateur | Création d'un groupe de profils<br>avec accès à un profil pour<br>« Gestion des opérations » | <b>OBJET MÉTIER</b>                 | GESTION DES OPERATIONS :<br>permet<br>d'intervenir sur le déroulement d'une opération<br>et de procéder à des analyses ou<br>des<br>dépannages exceptionnels                |
|----------------------------------------------------------------------------------------------------|----------------------------------------------------------------------------------------------|-------------------------------------|----------------------------------------------------------------------------------------------------|
|                                                                                                    |                                                                                              | <b>TYPE</b><br><b>D'UTILISATEUR</b> | Administrateur métier de l'organisation<br>Administrateur technique de l'organisation                                                                                       |
| <b>Utilisateurs</b>                                                                                   | Attribution de ce groupe de<br>profils à un utilisateur                                      | <b>FONCTIONS</b>                    | Gérer les opérations<br>Interagir sur les étapes du workflow des<br>opérations                                                                                              |
| Créer. Modifier et Gérer les utilisateurs                                                             |                                                                                              | <b>DEPENDANCES</b>                  | APP Groupes de profils :<br>L'utilisateur doit disposer d'un groupe de<br>$\bullet$<br>profils donnant accès à un profil de droits<br>pour l'APP « Gestion des opérations » |
|                                                                                                    | Accès à l'application de gestion<br>des opérations                                           |                                     |                                                                                                    |

**Gestion des Opérations** Consulter et gérer l'ensemble des opérations qui sont en cours

2

# Ergonomie générale

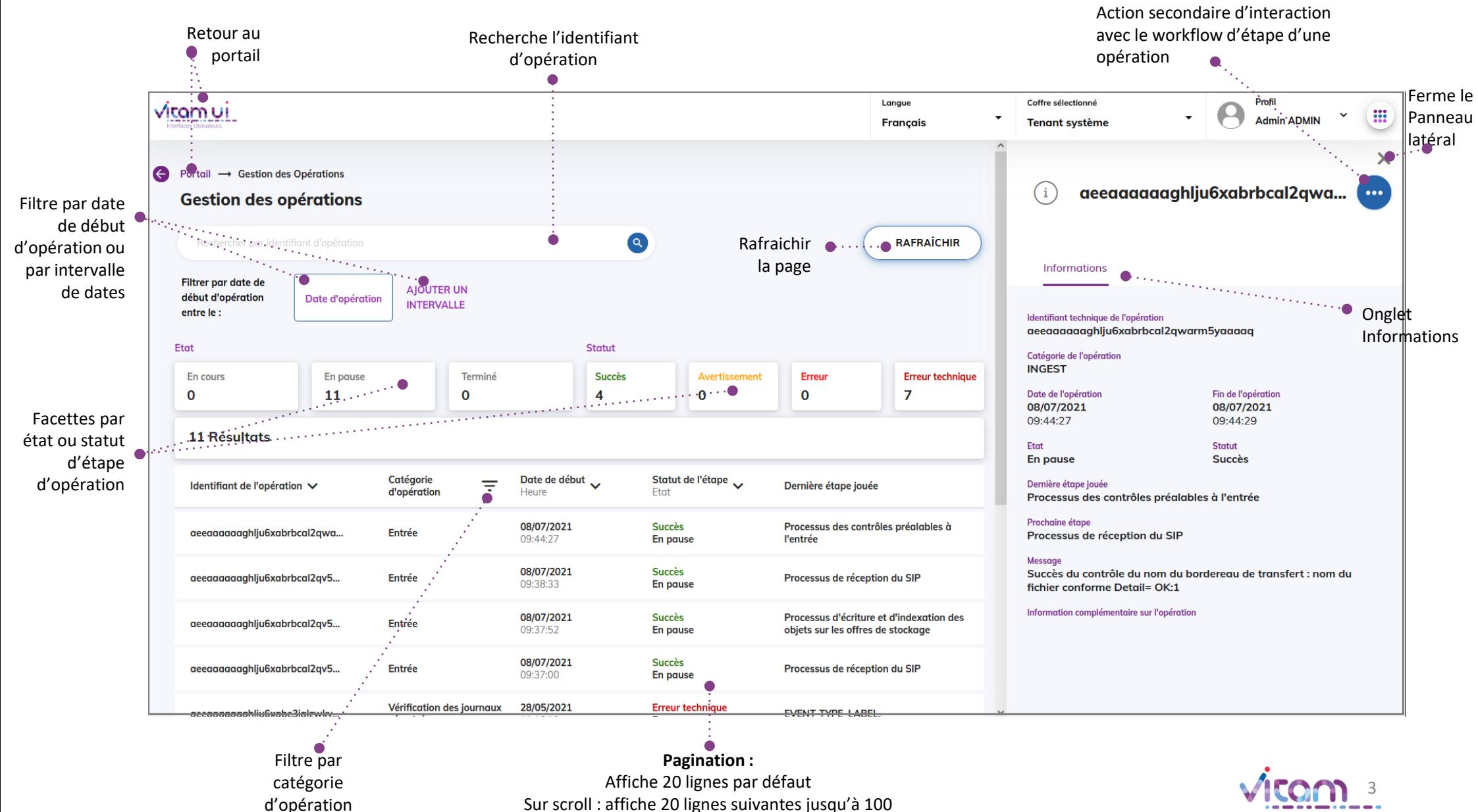

Après 100 : demande confirmation ou affiner par recherche

### Ecran principal

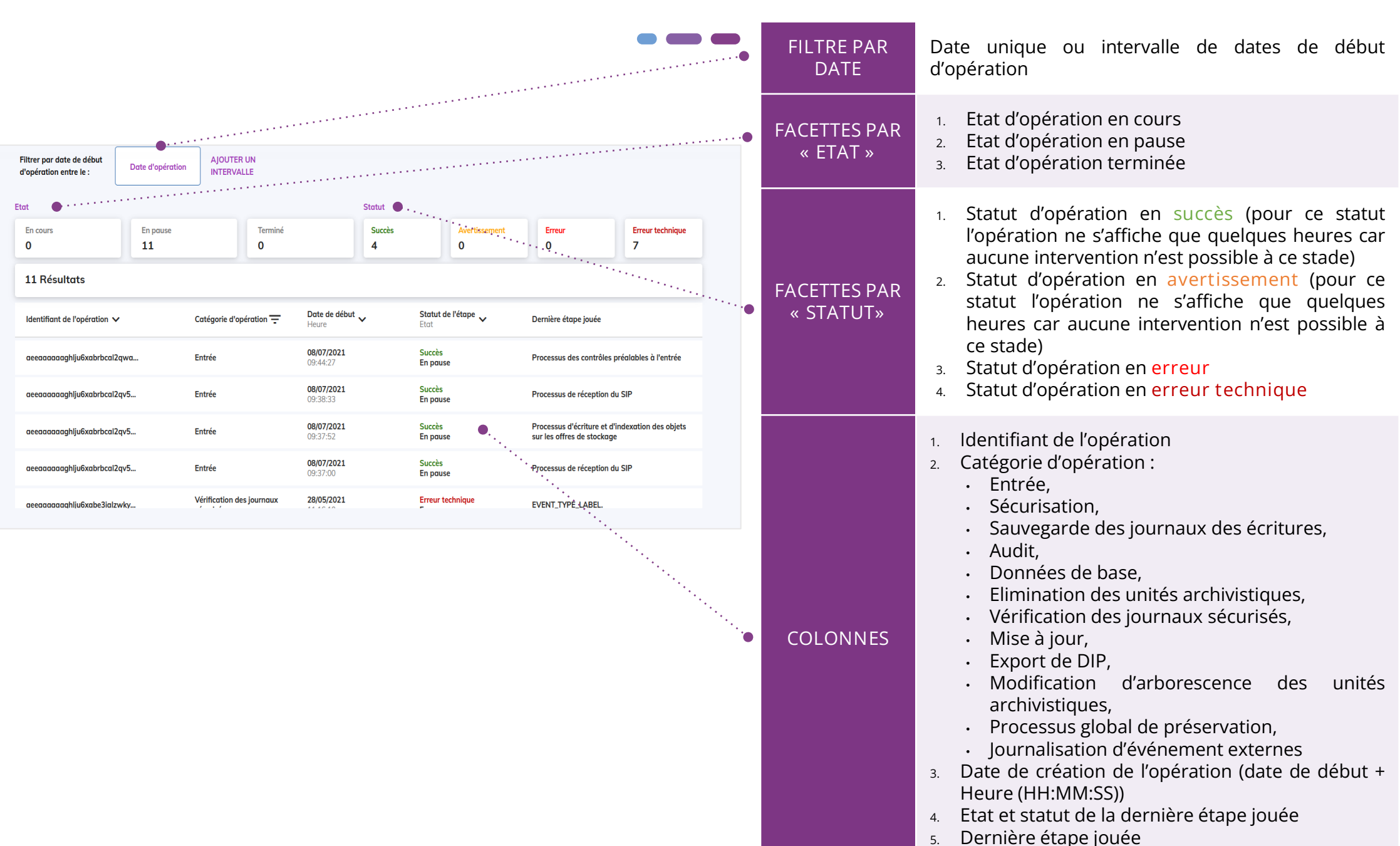

## Consulter le détail d'une opération

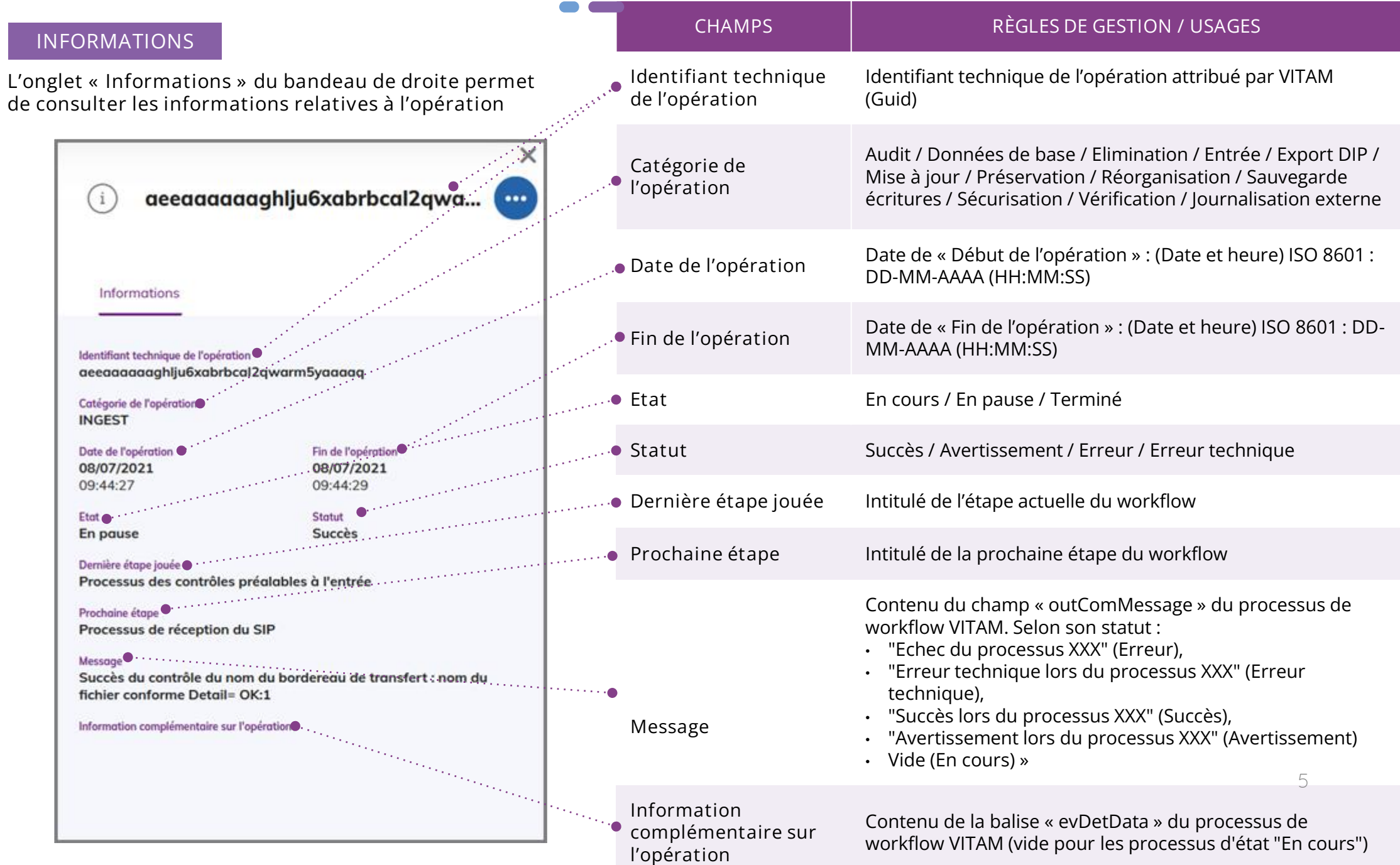

#### Gérer les opérations en erreur

Le bouton d'actions secondaires permet de sélectionner l'une des actions possibles sur l'étape du workflow selon son statut, afin de pouvoir interagir sur cette dernière. ACTIONS SECONDAIRES

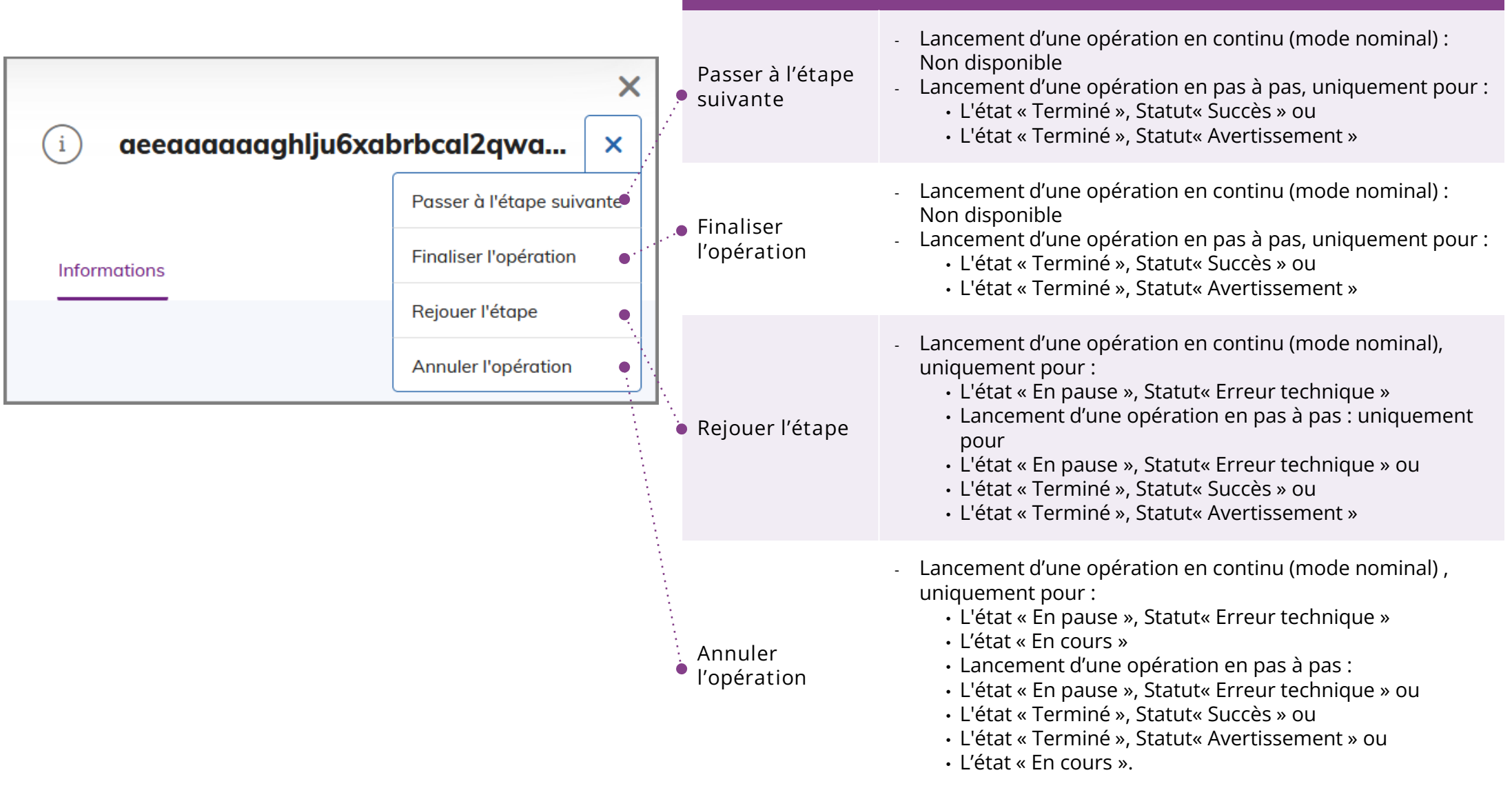

#### Programme Vitam  $\bullet$   $\bullet$

 $\sim$ 

47 rue de la Chapelle, 75018 Paris – France

Tél. : +33 (0)1 86 69 60 03

www.programmevitam.fr

https://twitter.com/@ProgVitam

https://www.linkedin.com/grps/Programme-Vitam

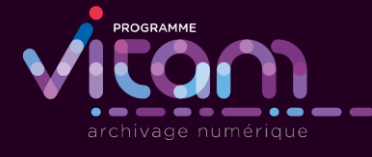

Z.